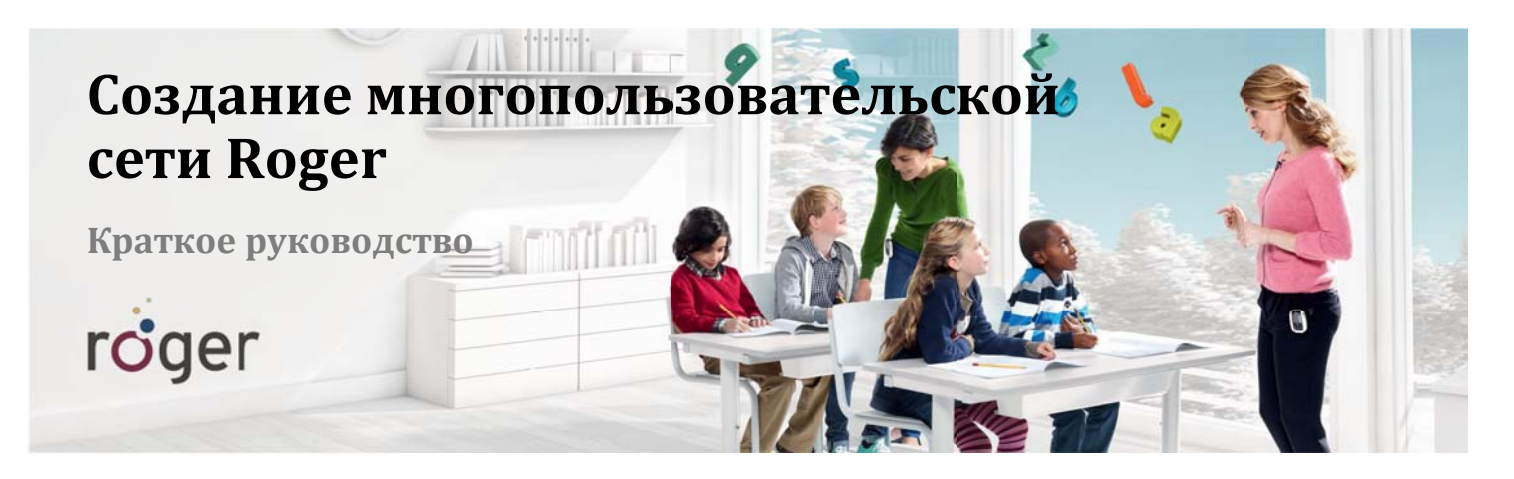

В сети Roger можно пользоваться несколькими микрофонами, поэтому учащиеся могут слушать нескольких педагогов, детей или аудиоустройства. Ниже приведены разные варианты создания многопользовательской сети (MTN) или присоединения к ней. Даже после выключения микрофонов все связи внутри MTN сохраняются.

## Добавление микрофонов Roger / AudioHub / DigiMaster с помощью команды "Связь"

- 1. Поднесите главный передатчик Roger inspiro к любому микрофону Roger или к Roger AudioHub на расстояние не более 10 см и нажмите клавишу "Связь".
- 2. Повторите операцию со всеми другими устройствами Roger.

## Добавление микрофонов Roger посредством Roger WallPilot

1. Поднесите Roger inspiro к любому устройству Roger на расстояние не более

2. Нажмите функциональную клавишу "JoinNet" (предварительно должна быть

- 1. Поднесите микрофон Roger к Roger WallPilot на расстояние не более 10 см.
- 2. Выключите и вновь включите микрофон.

10 см.

сконфигурирована).

3. Теперь микрофон подключен к сети класса.

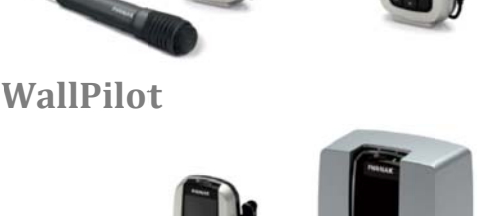

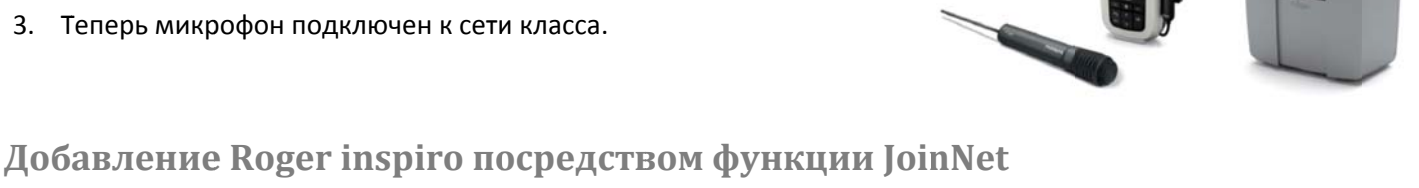

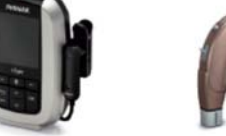

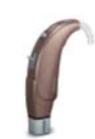

## 3. Теперь Roger inspiro подключен к сети класса.

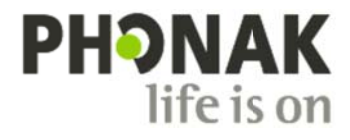

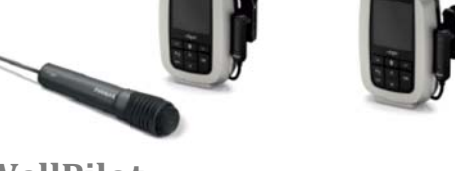